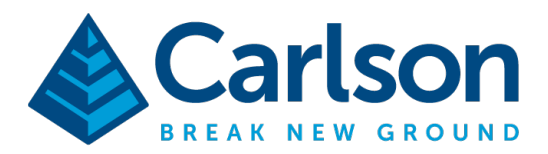

**Carlson Software Inc.** 33 E Second Street Maysville, KY USA 41056  $(p) + 1 - 606 - 564 - 5028$ www.carlsonsw.com

To fix Wifi issues on a Carlson RT5 / RTk5 tablet:

1) Tap and hold on the Windows symbol in the bottom left corner then tap on "Mobility Center"

- 2) Change the Battery Status in the top right from "Balanced" to "High Performance:
- 3) Then change the "Display Brightness" slider in the upper left to the middle
- 4) Tap the "x" in the top right to close Mobility Center

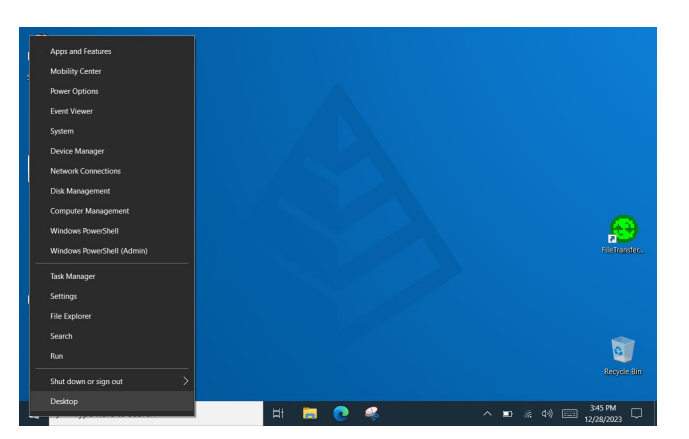

- Windows Mobility Center  $\times$  $3 hr 29 min (68%)$ <br>remaining **Display**<br>brightness ◯ □ Mute Primary portrait ٠ Rotate screen High performance  $\sim$ Brightness Volume **Battery Status** Screen Orientation No display<br>connected No sync<br>partnership Not presenting Connect display Sync settings Turn on **External Display** Sync Center Customized by 3rd Party **A** Enabled Discharging<br>68% remaini Device<br>Informatio Frabled B. Detail Disable Disable **Internal Battery** Wifi Settings Device Information **Bluetooth Setting Battery Statu**
- 5) Tap and hold the Windows Symbol in the bottom left again and tap "Power Options"

Change the "Screen" section to:

On Battery Power, turn off after: 30 minutes When Plugged in, turn off after: 45 minutes

Change the "Sleep" section to:

On Battery Power, PC goes to sleep after: 45 minutes When plugged in, PC goes to sleep after: 1 hour

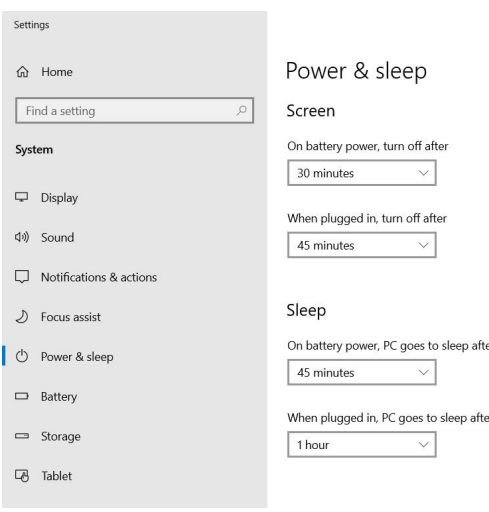

This document contains confidential and proprietary information that remains the property of Carlson Software Inc.